# **Redmine - Defect #34476**

# **Link\_to\_Timelog\_query**

2020-12-19 00:41 - ciel ciel

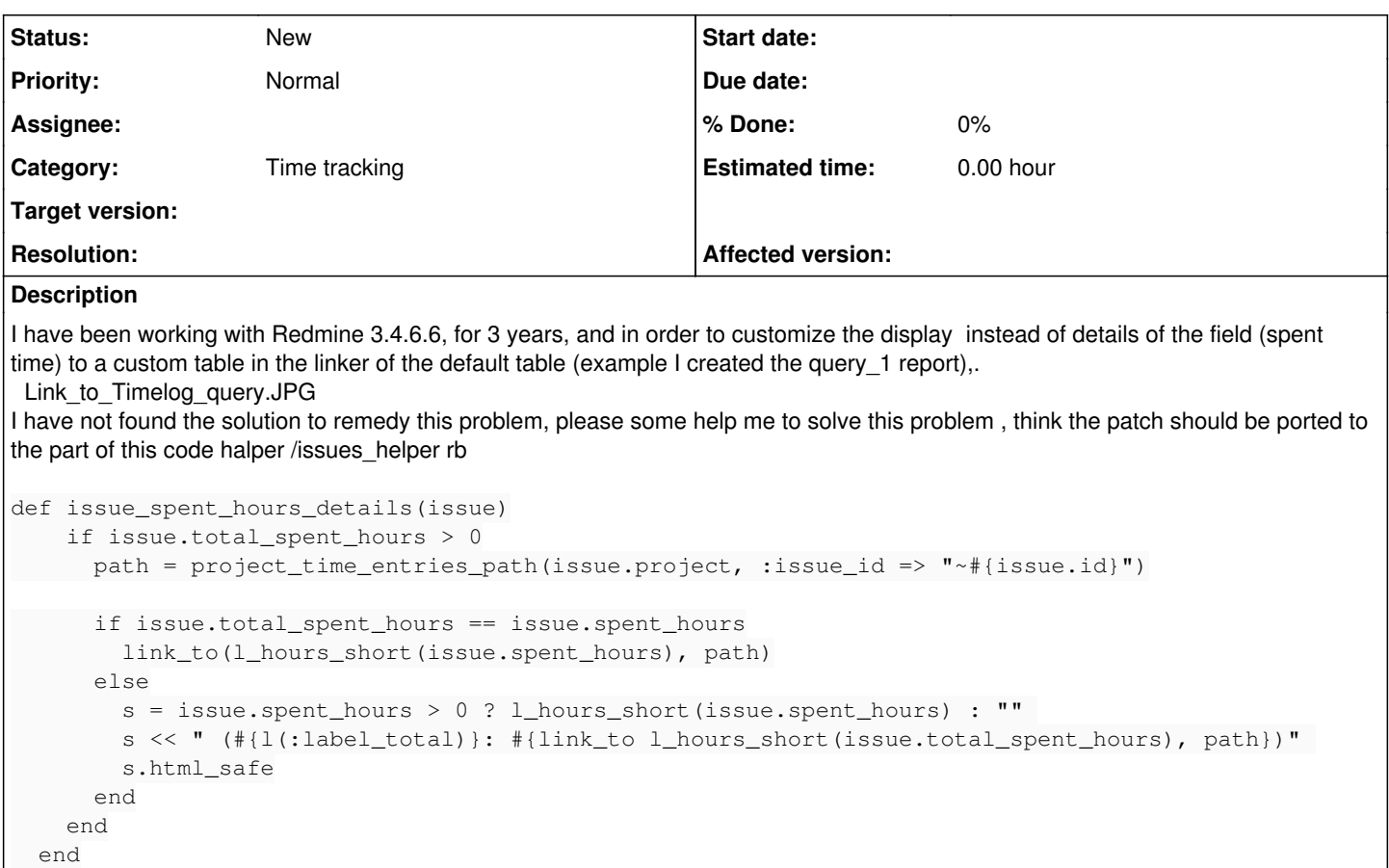

### **History**

#### **#1 - 2020-12-19 00:43 - ciel ciel**

ciel ciel wrote:

h2. > I have been working with Redmine 3.4.6.6, for 3 years, and in order to customize the display instead of details of the field (spent time) to a custom table in the linker of the default table (example I created the query\_1 report),.

I have to tround the solution the solution the solution to solve this problem , think the patch should be ported to the part of this code halper /issues\_helper rb def issue\_spent\_hours\_details(issue) if issue.total\_spent\_hours  $> 0$ path = project\_time\_entries\_path(issue.project, :issue\_id => "~#{issue.id}") if issue.total\_spent\_hours == issue.spent\_hours link\_to(l\_hours\_short(issue.spent\_hours), path) else s = issue.spent\_hours > 0 ? l\_hours\_short(issue.spent\_hours) : "" s << " (#{l(:label\_total)}: #{link\_to l\_hours\_short(issue.total\_spent\_hours), path})" s.html\_safe

end end

end

#### **#2 - 2021-03-15 06:58 - Go MAEDA**

*- Category changed from Forums to Time tracking*

## **#3 - 2022-01-05 03:52 - Go MAEDA**

*- Description updated*

## **Files**

Link\_to\_Timelog\_query.JPG 70.1 KB 2020-12-18 ciel ciel